# **catool**

# Combustion Analysis TOOL

User Guide

Issue 8 3 May 2023 Copyright (C) Ben Brown 2000-2023

This program is free software; you can redistribute it and/or modify it under the terms of version 2 of the GNU General Public License as published by the Free Software Foundation.

This program is distributed in the hope that it will be useful, but WITHOUT ANY WARRANTY; without even the implied warranty of MERCHANTABILITY or FITNESS FOR A PARTICULAR PURPOSE. See the GNU General Public License for more details.

You should have received a copy of the GNU General Public License along with this program; if not, write to the Free Software Foundation, Inc., 59 Temple Place, Suite 330, Boston, MA 02111-1307 USA

AVL and I-File are likely trademarks of AVL Graz GmbH MATLAB is a trademark of The MathWorks, Inc

# **Introduction**

Catool is an open-source software package designed to post-process cylinder pressure data collected from an internal combustion engine. As well as calculating standard thermodynamic calculations such as pressure rise rates, heat transfer and knock metrics, it deals with the format conversion, absolute pressure referencing, error detection and correction required for robust data analysis.

Catool can import raw combustion data from the industry standard AVL I-File format as well as ASCII text files, allowing the flexibility to use off-the-shelf data acquisition systems such as those from National Instruments and Measurement Computing, to standard combustion systems such as AVL Indiscope and ADAPT CAS.

Catool has been designed to be fast, flexible and capable of simple modification to suit a range of combustion analysis tasks. Its primary limitation is that of available memory, it does not have built-in limitations on the number of channels or lengths of data acquisition.

# **Downloading and Installation**

The latest version of catool can be downloaded from www.catool.org. It is available both as source code for compilation on Unix type operating systems or pre-compiled binaries for Microsoft Windows.

By providing source code, catool can be compiled to run on almost any operating system and can easily be modified to suit particular purposed.

By providing pre-compiled binaries for Microsoft Windows, most users can be up and running in a matter of minutes.

# **Source code and Compiling**

If you wish to install catool out-of-the-box on a Microsoft Windows platform you can skip to the Binary Installation section.

# **Compiling in a UNIX environment**

Replace the # with the latest version number of catool:

```
mkdir /usr/src/catool-2.0
cd /usr/src/catool-2.0
wget https://catool.org/files/catool-2.0-src.zip
unzip catool-2.0-src.zip
make clean
make
```
catool should now be built. Check by running

./catool

You should see the following output

Usage: catool [-h] [--debug-level=<debug\_level>] file

# **Binary Installation**

Once you have compiled or downloaded the catool binary this needs to be copied to a suitable working directory. On a UNIX platform this could be perhaps /usr/bin, on a Windows platform C:\catool. In a Windows environment you need to copy both the catool.exe and vcruntime.dll files to your computer.

# **Background**

# **Crank Angle Domain**

Unlike most traditional data analysis, combustion analysis is performed in the crank angle domain.

Data can be stored using up to five variable resolutions through an engine cycle. This minimises storage and processing, so for example, data can be stored at 1 degree resolution for the intake and compression strokes, 0.2 degree resolution for the first 40 degrees of the expansion stroke and the remaining at 1 degree resolution. A high resolution in this case enables robust knock detection.

Catool uses the following nomenclature regarding crank angles:

*degrees* – number of degrees from intake TDC, therefore:

Intake stroke - -360 to -180 degrees Compression stroke – -180 to 0 degrees Expansion stoke  $-0$  to 180 degrees Exhaust stroke – 180 to 360 degrees

*Note that in versions prior to 0.9.8 the nomenclature of degrees ranged from 0 to 720 for a four stroke cycle. This has been changed in line with general industry practice of -360 to +360 degrees. Existing configuration files will need their angular references modified by subtracting 360 degrees for a four stoke engine or 180 degrees for a two stroke engine.*

*theta* – these are units of the lowest resolution supported by catool. As standard this is set as 1/20<sup>th</sup> of a degree. For a four stroke engine cycle theta therefore ranges from 0 to 14400 ( 720 degrees \* 20 theta/degree).

*crank\_angle* – data referenced in the crank\_angle domain is in sequential order. This is important to understand when the crank angle abscissa has multiple measurement tables. For simple 1 degree resolution data crank\_angle would range from 0 to 720. For data with a multiple resolution abscissa, for example 0 to 360 degrees @ 1 degree resolution, 360 to 400 degrees @ 0.2 degree resolution and 400 to 720 degrees @ 1 degree resolution there would be 880 crank\_angle data points.

# **Cycles**

Crank angle data is stored for a number of engine cycles. One cycle being two revolutions for a four stroke engine.

Catool's analysis is stored either in the crank angle domain, such as mean gas temperature and on a cyclic based, such as peak mean gas temperature. Catool also calculates statistics based over the entire set of engine cycles.

# **Configuration file**

Catool is a command line driven program using a configuration file to configure the file input/output and analysis to be run. The configuration file is in text format and can be edited using Notepad or WordPad in Windows.

# **Usage**

.

Catool is invoked from the command line.. This is either the Windows or UNIX command prompt

# **Windows**

**Open the command prompt by opening Start, All Programs, Accessories, Command Prompt.**

**Microsoft Windows XP [Version 5.1.2600] (C) Copyright 1985-2001 Microsoft Corp.**

**C:\>cd catool**

**C:\catool>catool rover\_v8\_csv.ccf**

**Combustion Analysis Tool (catool) Copyright (C) Ben Brown, 2000-2009 Version 0.9.7 www.catool.org**

**catool incorporates code from Pthreads-win32 (sourceware.org/pthreads-win32) Copyright (C) 1998 John E. Bossom Copyright (C) 1999,2006 Pthreads-win32 contributors**

**Config File: rover\_v8\_csv.ccf Debug level: NOTICE Set input filetype to CSV Set input abscissa type to CRANK\_ANGLE [cut]**

**Analysis complete**

**C:\catool>**

# **Examples**

The following examples use some combustion data recorded from a Rover V8 engine. The raw data is available at<https://catool.org/files/roverv8-2000rpm-wot.zip>

# **Rover V8 CSV – Load, Analyse, Save**

Download the example configuration from [https://catool.org/files/rover\\_v8\\_csv.ccf](https://catool.org/files/rover_v8_csv.ccf)

# **Rover V8 AVL – Load, Analyse, Save**

Download the example configuration from [https://catool.org/files/rover\\_v8\\_avl.ccf.](https://catool.org/files/rover_v8_avl.ccf) This uses the AVL I-File generated in the above CSV example.

# **Rover V8 AVL – Load, Save as MATLAB**

Download the example configuration from [https://catool.org/files/avl\\_matlab.ccf.](https://catool.org/files/avl_matlab.ccf)

# **Loading IFile data directly into MATLAB**

See here [https://catool.org/documentation.html.](https://catool.org/documentation.html)

# **Reference**

The following are valid parameters in the catool configuration file:

debug-level ( DEBUG | NOTICE | WARNING | ERROR | FATAL | SILENT )

This configures the amount of output catool displays on the screen ranging from very comprehensive (DEBUG) to nothing (SILENT). This parameter can also be specified at the command line:

```
catool –debug-level=WARNING config.ccf
```
In specifying the debug level as a command line option, any use in the config file will have no effect.

```
input-file-type ( IFILE | CSV )
```
This specifies the type of file catool will be loading next.

```
input-file <filename>
```
This specifies the file which will be used to load data. You should specify the type of file with input-file-type before this command as catool will load the file header and initialise various data structures ready to load any channels.

```
error-check ( on | off )
```
Turn error checking on or off. Default is off. If a result falls outside of a range specified in the cat.h file then a warning message will be displayed.

input-abscissa-type ( CRANK\_ANGLE | CYCLE | TIME )

This specifies the abscissa type when loading CSV data.

```
input-data ( CA | TIME | RTP_RESULTS | RESULTS_RAW | RESULTS | ALL )
```
Specifies the type of data to load from an AVL IFile.

```
number-of-channels <n>
```
This specifies the number of channels when loading CSV data. If data has already been loaded it will be deleted.

```
number-of-cycles <n>
```
This specifies the number of cycles to load when loading CSV data.

If CSV or IFile data has already been loaded then this will modify the number of cycles as specified.

resolution <n>

This specifies the resolution of data when loading CSV data. It is either in samples per degree for crank angle data or Hertz for time-based data depending on the setting of input-abscissa-type.

```
recording-length <n>
```
This specifies the recording length in seconds for CSV time-based data as specified with inputabscissa-type.

header-lines <n>

This specifies the number of lines to ignore at the beginning of a file when loading CSV data.

```
skip-columns <a> <b> <c> ...
```
This specifies the column numbers to skip when importing CSV data. Column numbering starts from one, not zero.

reset-columns

This resets the columns to be skipped

```
channel-names-line <n>
```
This sets which line of the CSV file the channel names occur.

```
channel-units-line <n>
```
This sets which line of the CSV file the channel units occur.

```
load-channels ( <channel-name1> <channel-name2> … | #<n1> #<n2> … | none 
| all )
```
This loads the channels specified, either none, all or the channel names or #numbers specified. The file must have been pre-loaded by specifying the input-file command.

```
channel ( <channel-name> | \#<n>> | all ) name <name>
channel ( <channel-name> | #<n> | all ) description <description>
channel ( <channel-name> | #<n> | all ) units <units>
channel ( <channel-name> | #<n> | all ) slope <slope>
channel ( <channel-name> | #<n> | all ) offset <offset>
channel ( <channel-name> | #<n> | all ) tdc-offset <tdc-offset>
channel ( <channel-name> | #<n> | all ) cylinder <n>
channel ( <channel-name> | #<n> | all ) type <type>
channel ( <channel-name> | #<n> | all ) analysis-info
```

```
channel <channel-name> rename <new-channel-name>
channel <channel-name> info
channel <new-channel-name> create
channel <channel-name> copy <new-channel-name>
channel <channel-name> create-time <new-channel-name> <resolution>
channel <channel-name> convert-to-time <resolution>
channel <channel-name> delete
channel <channel-name> generate sin <frequency>
channel <channel-name> generate block <start> <finish>
channel <channel-name> generate cps <ppr>
channel <channel-name> sample <other-channel> <align-tdc>
```
Valid channel types: ENG\_SPEED, CYLPR, INJPR, NEEDLELIFT, VALVELIFT, INLETPR, EXHPR, LOWT, HIGHT, SPKPRICURR, SPKSECCURR, BLOCKACC, IGNANG, CPS, CID, INJECTOR, TIME, FRP, RESULTS, SCALAR, STATEVAR, CAN, DIGITAL, STD\_RESULTS, LS\_DAQ, TEMPERATURE, PRESSURE, OPTRAND\_DIAG, TOOTH\_PERIODS, VIRTUAL, GENERIC, INJECTOR CURR, VOLUME.

channel ( <channel-name> | all ) soc start window <angle> finish\_window <angle> value <value> channel <name> aligned (0|1) invert (0|1) type ( NONE | FIXED | CA\_CHANNEL\_RISE\_RATE | CA\_CHANNEL\_FALL\_RATE | CA CHANNEL AVERAGE | CYCLE CHANNEL | DIGITAL FALLING EDGE | DIGITAL\_RISING\_EDGE | POSITIVE\_HR ) channel ( <channel-name> | all ) channel-offset fixed\_value <value> start window <angle> finish\_window <angle> polytropic\_index <index> calc\_interval <interval> channel <name> truncate <0|1> type ( NONE | FIXED | POLYTROPIC | POLYTROPIC\_2PT | POLYTROPIC\_3PT | WINDOW | WINDOW\_ABS | MEAN | OTHER ) channel ( <channel-name> | all ) abscissa show clear resample add <start-angle> <finish-angle> <resolution> channel ( <channel-name> | all ) filter type <type> upper\_frequency <hz> lower frequency <hz> now force channel ( <channel-name> | all) digitize type

```
set-high
clear-low
filter
invert
```
#### engine

```
name <name>
evo_ca <n>
evc_ca <n>
ivo_ca <n>
ivc_ca <n>
bore <n>
stroke <n>
conrod_length <n>
pin offset ( <cylinder-number> | all ) <n>
compression ratio <n>
cylinders <n>
strokes <2|4>
type ( SI | DISI | CI_DI | CI_IDI | SI_ROTARY )
piston_factor <n>
info
custom-volume <filename>
```

```
load-file
```
Loads a CSV or IFile using as configured by input-file-type and input-file.

```
set
     comment
    parameter-file <filename>
     date
     parameter (0-27) <name> <units> <value>
    parameter show
     eeoc_start_window
     eeoc_finish_window
     fft start window
     fft finish window
     eeoc_index
     t_ivc
     temp_ref_ca
     mfb_n
     annand_a
     t_wall
     R
     poly_exp_start_angle
     poly_exp_finish_angle
    poly comp start angle
     poly comp finish angle
    pkp_start_angle
     pkp_finish_angle
    pkp_smoothing_range
    pkp smoothing resolution
     pressure rise start angle
     pressure rise finish angle
     pressure rise range
     cd start angle
```
cd finish angle engine\_speed injector\_start\_window injector finish window max number of injections align injections to tdc interpolate\_mfb restrike\_analysis misfire\_imep slowburn\_imep knock\_pkp mega\_knock\_pkp knock\_kbf mega\_knock\_kbf knock\_knkbint mega\_knock\_knkbint tla range wiebe\_a\_start wiebe a finish wiebe a step wiebe\_m\_start wiebe\_m\_finish wiebe m step engine\_speed\_channel knock integral type ( RECTIFIED INTEGRAL | SQUARED INTEGRAL ) engine\_speed\_type ( NOTHING | SPECIFY | CHANNEL AVERAGE | IFILE ) heat release mode 1 ( FIRST LAW |POLY FIRST | AVL THERMO1 ) heat transfer model ( ANNAND | WOSCHNI | HOHENBERG | EICHELBERG | NUSSELT | BRILING )

output-file <filename> <force-overwrite>

Specifies the filename of the output file. Use 'force-overwrite' to be able to set the input and output filename the same.

output-file-type ( IFILE | CSV | MATLAB | ATIMAT )

Specified the file type of the output file.

```
output-data ( CA_RAW | CA | CA_TO_TIME | TIME | RTP_RESULTS | RESULTS | 
RESULTS_RAW | ALL )
```
Specifies which types of data to output. Use a minus at the beginning of a type to remove, i.e. output-data ALL -TIME

```
analyse
     all
     none
     BURN ANGLE [1,2,5,10,20,25,50,75,80,90,95,98,99]BURN DURATION [0 2,0 5,0 10,0 90,2 90,5 90,10 90]
     CENTRE OF GRAVITY
     CID_ANGLE
     DWELL_TIME
     EEOC
```
END OF INJECTION  $[1,2,3,4,5,6]$ ENGINE\_SPEED EXHAUST\_VALVE\_CLOSING EXHAUST\_VALVE\_OPENING GROSS\_IMEP INDICATED\_POWER INDICATED\_TORQUE INDICATED\_TORQUE\_LBFT INDICATED\_TORQUE\_NET INJECTOR DURATION  $[1,2,3,4,5]$ INJECTOR\_SEPARATION\_[1,2,3,4,5] INLET\_VALVE\_CLOSING INLET\_VALVE\_OPENING KNOCK\_BOSS\_FACTOR KNOCK\_BOSS\_INTEGRAL KNOCK\_FACTOR KNOCK\_INTEGRAL KNOCK\_C\_AND\_D KNOCK\_C\_AND\_D\_CA KNOCK\_ONSET\_CA KNOCK\_ONSET\_UMFB LOWER\_PUMPING\_IMEP MAXIMUM\_VALUE MAX\_BURN\_RATE MAX\_BURN\_RATE\_CA MAX\_COIL\_CURRENT MAX\_HEAT\_RELEASE\_RATE MAX\_HEAT\_RELEASE\_RATE\_CA MAX\_MEAN\_GAS\_TEMP MAX\_MEAN\_GAS\_TEMP\_CA MAX\_PRESSURE MAX\_PRESSURE\_CA MAX\_PRESSURE\_IVO MAX\_PRESSURE\_IVO\_CA MAX\_PRESSURE\_RISE\_RATE MAX\_PRESSURE\_RISE\_RATE\_CA MEAN\_VALUE MINIMUM\_VALUE MIN PRESSURE MIN\_PRESSURE\_CA MIN\_PRESSURE\_EVC MIN\_PRESSURE\_EVC\_CA MISSING\_TOOTH\_1 MISSING\_TOOTH\_2 MISSING\_TOOTH\_RATIO\_MAX MISSING\_TOOTH\_RATIO\_MIN NET\_IMEP NUMBER\_OF\_INJECTIONS PRESSURE\_OFFSET PEAK KNOCKING PRESSURE PEAK KNOCKING PRESSURE CA POLY\_COMP POLY\_EXP PUMPING\_IMEP RESTRIKE\_DELAY\_TIME RESTRIKE\_DWELL\_TIME

RESTRIKE\_MAX\_CURRENT RESTRIKE\_TIMING START OF COMBUSTION START OF INJECTION [1, 2, 3, 4, 5, 6] TLA TOOTH\_GAP\_RATIO\_MAX TOOTH\_GAP\_RATIO\_MIN TOTAL\_HEAT\_RELEASE UPPER\_PUMPING\_IMEP WIEBE\_A WIEBE\_M FFT FFT\_REFERENCE FFT TORQUE SUM FFT KNOCK PRESSURE ANGULAR\_TORQUE ANGULAR\_TORQUE\_SUM DIGITAL\_SIGNAL GAMMA GROSS HEAT RELEASE RATE H\_COEFF KNOCKING\_PRESSURE MEAN\_GAS\_TEMP MFB MOTORED\_PRESSURE MOVING\_PRESSURE\_AVERAGE NET HEAT RELEASE RATE POLYFIT POLYTROPIC\_INDICES PRESSURE\_RISE\_RATE TOOTH\_SPEED WIEBE\_MFB

Multiple items can be specified on one line. Use of a minus sign before the analysis type negates that analysis.

Example:

*analyse all –WIEBE\_A –WIEBE\_M*

Would run configure catool to run all analysis except Wiebe a and m parameter calculations. Because the analysis does not run until the run-analysis command you can specify numerous lines to build up the necessary analysis configuration.

run-offset-correction

Allows offset correction to be performed without any other analysis

run-analysis

Runs the analysis configured using analyse.

```
configure-analysis
```
Configures analysis such that channel <channel-name> analysis-info lists the analysis channels that will be calculated.

output

This outputs to the file specified by output-file the data specified with output-data in the file type specified by output-file-type.

print <message>

This displays the text specified so long as the debugging level is not set to FATAL or SILENT.

stop

Immediately stops the parsing of the config file.

threads <n>

Specifies the number of threads that catool should use. This should be set to the total number of processor cores the machine has.

# **Calculations**

# **Heat Release**

Burn rate analysis is commonly used with spark ignition engines to determine the mass fraction burned. Rassweiler and Withrow<sup>13</sup> developed a technique in 1938 that is still considered today to be both accurate and computationally efficient.

During combustion, the pressure rise,  $\gamma p$ , during a crank interval,  $\gamma \gamma$ , is considered to consist of pressure rise due to combustion,  $\angle p_c$ , and pressure change due to change in volume,  $\angle p_v$ .

$$
\Delta p = \Delta p_c + \Delta p_v
$$

As the crank angle increments from  $\star_i$  to  $\star_{i+1}$  the volume changes from *V*<sup>*i*</sup> to *V*<sup>*i*+1 and the pressure</sup> from *p<sup>i</sup>* to *pi+1*. Assuming that the change in pressure due to volume change can be calculated from a polytropic process of constant *k*:

$$
p_{i+1} - p_i = \Delta p_c + p_i \left[ \left( \frac{V_i}{V_{i+1}} \right)^k - 1 \right]
$$

hence

$$
\Delta p_c = p_{i+1} - p_i \left(\frac{V_i}{V_{i+1}}\right)^k
$$

Because the combustion process does not occur at constant volume, the pressure rise rate due to combustion is not directly proportional to the mass of fuel burned. Therefore the pressure rise due to combustion must be referenced to a datum volume, such as that at TDC, *Vtdc*.

$$
\Delta p_c^* = \Delta p_c \frac{V_i}{V_{tdc}}
$$

By identifying the end of combustion and the number of crank angle intervals between start and finish of combustion, N, the mass fraction burned can be calculated:

$$
mfb = \frac{\sum_{0}^{i} \Delta p_c^*}{\sum_{0}^{N} \Delta p_c^*}
$$

#### **Cycle Based Calculations:**

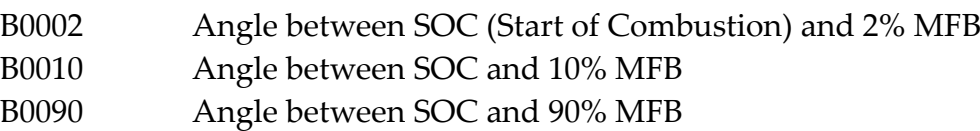

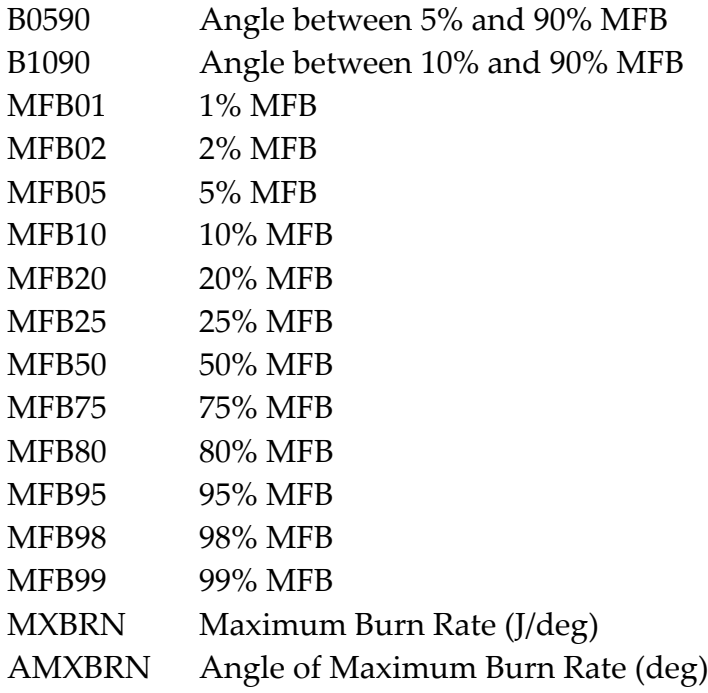

## **Crank Angle Calculations:**

MFB Mass Fraction Burned (%)

#### **CID**

Crank angle of the camshaft ID position

# **EEOC**

The estimated end of combustion (EEOC) is required for determining the normalising value for mass fraction burned and for heat release analysis. There have been several methods suggested by researchers, but the most common is to determine the crank angle that provides a maximum value of equation 4.11.

$$
x = p.V^{1.15}
$$

In order to reduce the effects of signal noise, the method is modified slightly to determine the crank angle that provides a maximum over a five-point summation of equation 4.11:

$$
x = \sum_{i=\theta-2}^{i=\theta+2} p_i V_i^{1.15}
$$

In order to ensure the end of combustion is not underestimated, ten degrees is added to the crank angle at which *x* reaches a maximum.

#### **Start and End of Injection**

Calculated from injector signal.

# **Cycle based calculations:**

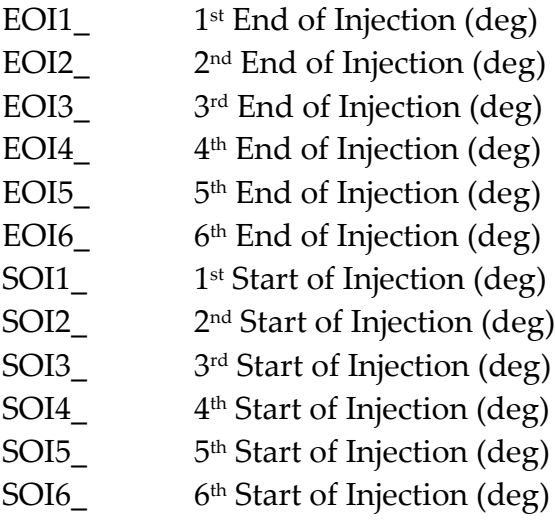

**N**

Engine Speed calculated over one engine cycle. Either two revolutions for a four stroke engine or one revolution for a two strong engine.

## **Mean Gas Temperature**

The mean gas temperature is required for the calculation of heat release.

for a polytropic process $^{28}$ 

 $pV^n = constant$ 

$$
\left(\frac{T_2}{T_1}\right) = \left(\frac{V_1}{V_2}\right)^{n-1} = \left(\frac{p_2}{p_1}\right)^{\frac{n-1}{n}}
$$

hence

$$
T_2 = T_1 \left(\frac{V_1}{V_2}\right)^{n-1} = T_1 \left(\frac{p_2}{p_1}\right)^{\frac{n-1}{n}}
$$

for a known reference location, such as inlet valve closure:

$$
p_{ref}.V_{ref} = n.R.T_{ref}
$$

rearranging gives:

$$
\frac{T_{ref}}{p_{ref}.V_{ref}} = \frac{1}{n.R}
$$

to calculate the temperature at an arbitrary position between inlet valve closure and exhaust valve opening:

$$
T_{calc} = p_{calc}.V_{calc}.\frac{1}{n.R}
$$

assuming n and R remain constant, equation 4.35 can be substituted into equation 4.36:

$$
T_{calc} = p_{calc}.V_{calc} \frac{T_{ref}}{p_{ref}.V_{ref}}
$$

Cycle calculations:

MXT Maximum Mean Gas Temperature (K) AMXT Angle of Maximum Mean Gas Temperature (deg)

Crank Angle calculations:

MGTEMP Mean Gas Temperature (K)

# **EVC, EVO, IVC, IVO**

Exhaust Valve Closing, Exhaust Valve Opening, Intake Valve Closing, Intake Valve Opening

## **IMEP**

The combustion analysis software calculates indicated mean effective pressure using the following equation:

$$
imep = \frac{\Delta\theta}{V_s} \sum p \cdot \frac{dV}{d\theta}
$$

This equation has been shown to be both computationally efficient and provide good robustness to coarse crank angle resolutions<sup>14</sup>.

Using the formula between -180 and +180 degrees provides the gross imep and, outside of this range, the pumping imep. The addition of these two parameters provides the net imep that includes the input of energy from combustion and the losses due to pumping.

Additionally, the pumping imep is split at atmospheric pressure between the upper and lower pumping loop imep. The upper pumping loop indicates the amount of energy required to propel the combustion products through the exhaust value and piping system. The lower loop indicates the losses due to induction, including the throttling losses across the intake valve $^{33}$ .

#### **Cycle calculations:**

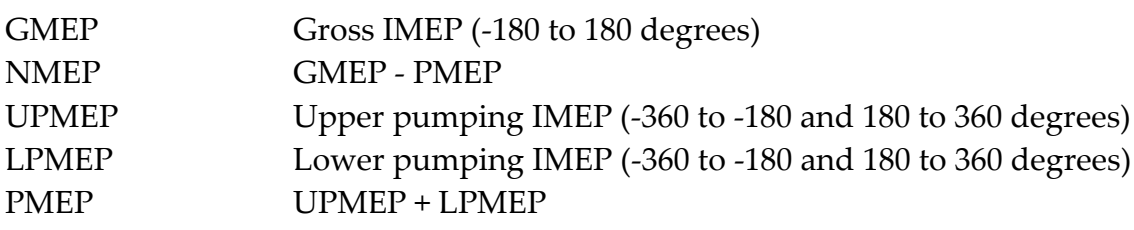

# **QRTMAX, AQRTMX**

Heat release analysis is generally applied to compression ignition engines, although there is no reason why it cannot be used in spark ignition applications. Heat release analysis computes how much heat would need to have been added to the cylinder contents, in order to produce the observed pressure variations<sup>8</sup>.

Using the first law of thermodynamics it can be shown<sup>6,8,21</sup>:

$$
\frac{dQ_{net}}{d\theta} = \frac{\gamma}{\gamma - 1} p \frac{dV}{d\theta} + \frac{1}{\gamma - 1} V \frac{dp}{d\theta}
$$

where

 $\star$  is the ratio of specific heats *Qnet* is the net heat release rate in Joules per degree *P* is the in-cylinder pressure in Pascals *V* is the in-cylinder volume in cubic metres

By taking into account the effects of heat transfer to the cylinder walls, the gross heat release can be calculated:

$$
\frac{dQ_{\text{gross}}}{d\theta} = \frac{dQ_{\text{net}}}{d\theta} + \frac{dQ_{\text{ht}}}{d\theta}
$$

$$
\frac{dQ_{\text{ht}}}{d\theta} = h(T - T_{\text{wall}}) \frac{dA}{d\theta}
$$

where

*h* is the heat transfer coefficient

*T* is the mean gas temperature in Kelvin, calculated from the equation of state (pV=mRT) *Twall* is the mean cylinder wall temperature in Kelvin

*A* is the instantaneous heat transfer surface area of the combustion chamber in cubic metres

# *Heat Transfer Coefficients*

Over the years various papers have been published aiming to quantify the heat transfer coefficient to easily measured or derived engine parameters. Some of the most common functions used are implemented in the combustion analysis software and are presented below.

Hohenberg**<sup>23</sup>**

$$
h = 129.8V^{-0.06} p^{0.8} T^{-0.4} (\bar{v}_p + 1.4)^{0.8}
$$

Woschni**<sup>24</sup>**

$$
h = 129.8B^{-0.2} p^{0.8} T^{-0.53} \left( C_1 \overline{v}_p + C_2 \frac{V_s T_{ref}}{P_{ref} V_{ref}} (p - p_{\text{motored}}) \right)^{0.8}
$$

where

 $C_1$  = 6.18 in scavenging period

 $C_1$  = 2.28 in compression, combustion and expansion

 $C_2$  = 0 in scavenging period and compression

 $C_2$  = 3.24 x 10<sup>-3</sup> in combustion and expansion

 $C_2$  = 6.22 x 10<sup>-3</sup> in combustion and expansion (IDI engines)<sup>8</sup>

Annand**<sup>25</sup>**

$$
h = \frac{a.\lambda}{B} \text{Re}^{0.7} + c \frac{(T^4 - T_{wall}^4)}{T - T_{wall}}
$$

where

 $0.35 < a < 0.8$  $c = 0$  during intake and compression  $c = 0.576$  for CI engine combustion and expansion  $c = 0.075$  for SI engine combustion and expansion from Bosch<sup>27</sup>  $\circ$  = 5.67 x 10-8 W.m<sup>-2</sup>.K<sup>-4</sup>

from Street et al<sup>26</sup>

$$
\text{Re} = \frac{V.d.\rho}{\mu}
$$

where

*V* is the mean velocity in the pipe (mean piston speed) in metres per second

*d* the characteristic length (engine bore) in metres

 $\star$  is the density of the fluid in kilograms per cubic metres

 $\star$  is the dynamic fluid viscosity in kilograms per metre per second

Mean piston speed is calculated from engine speed. The software provides two sources of engine speed. The user can either specify it directly or if the engine speed channel has been recorded then the channel number can be specified and the speed averaged over the individual engine cycle periods. Recording engine speed has the benefit of accounting for the continually changing engine speed due to cycle-to-cycle variation of combustion.

$$
V = 2.L.N
$$

where

*N* is engine speed in revolutions per second *L* is engine stroke in metres

$$
\rho = \frac{p}{R.T}
$$

Annand<sup>25</sup> approximates:

$$
\lambda = \frac{C_p \cdot \mu}{0.7}
$$

from Brunt<sup>6</sup>:

$$
C_p = \frac{R}{1 - \frac{1}{\gamma}}
$$

 $\gamma = 1.338 - 6.0x10^{-5} \cdot T + 1.0x10^{-8} \cdot T^2$  (based on gasoline engine)

The following figures are published:

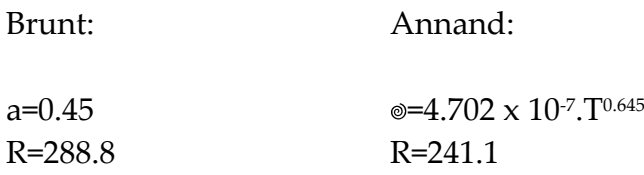